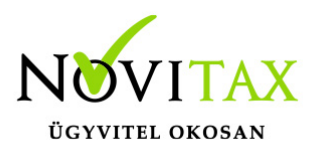

### **WebTax – Törzsek – Naplók létrehozása, módosítása, törlése**

#### **Törzsek – Naplók létrehozása, módosítása, törlése**

A [WebTax](https://szamlazodemo.novitax.hu/)-ban itt adhatja meg a Naplókat. A tételeket egyenként a "+" jelre kattintás után rögzítheti, vagy az [NTAX \(WINTAX\) programmal történt összekötés](https://tudastar.novitax.hu/webtax-wintax-osszekotes/) után szinkronizálhatja az adatokat. A szinkronizálásról bővebben [itt](https://tudastar.novitax.hu/webtax-ntax-kettos-konyvviteli-rendszer-torzsadatainak-szinkronizalasa/) olvashat. Kapcsolódó videó: https://novitax.hu/2022/06/ntax-webtax-torzsadatok-szinkronizalasa/

Beállítása fontos a könyvelés szempontjából (ha NTAX kettős könyvviteli rendszerbe szeretné az adatokat feladni), mert például a napló dönti el, hogy kimenő számlaként, vagy bejövő számlaként kezel a rendszer egy bizonylatot.

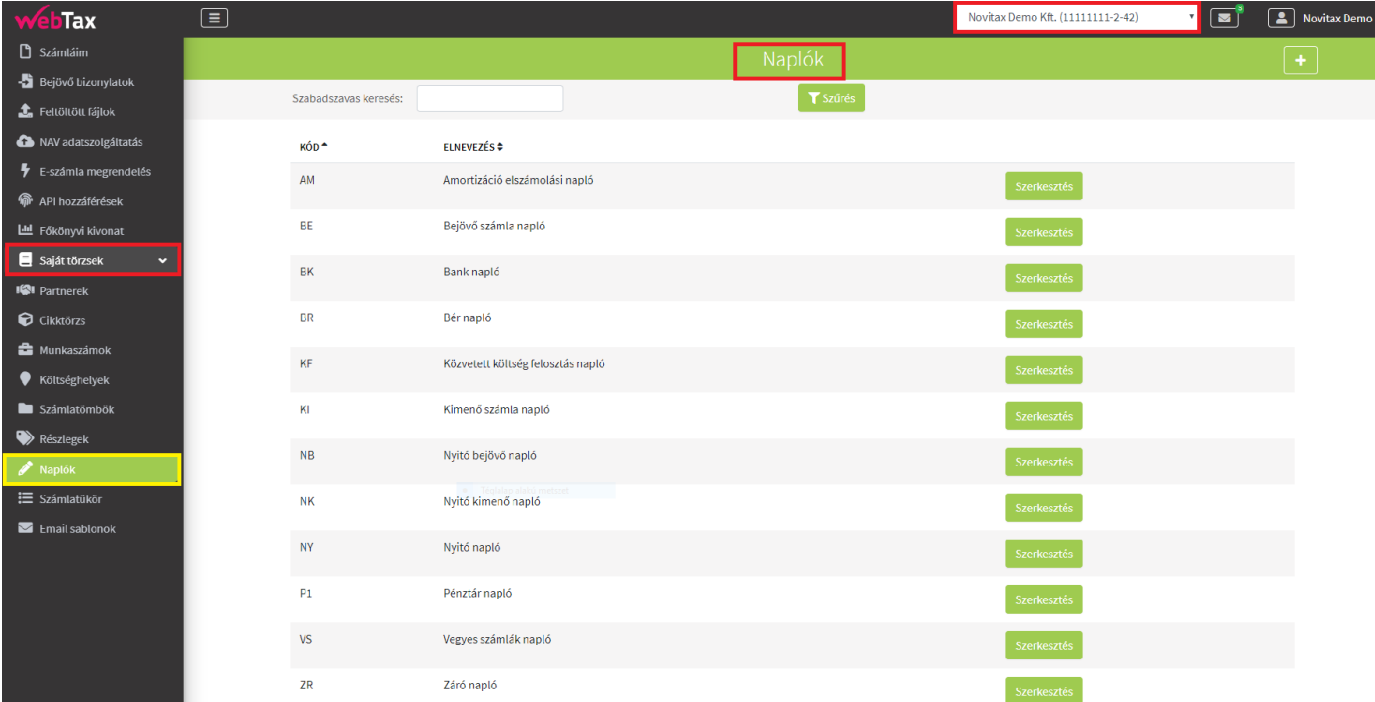

#### Naplók módosítása

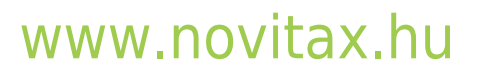

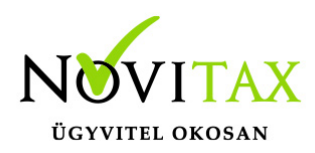

## **WebTax – Törzsek – Naplók létrehozása, módosítása, törlése**

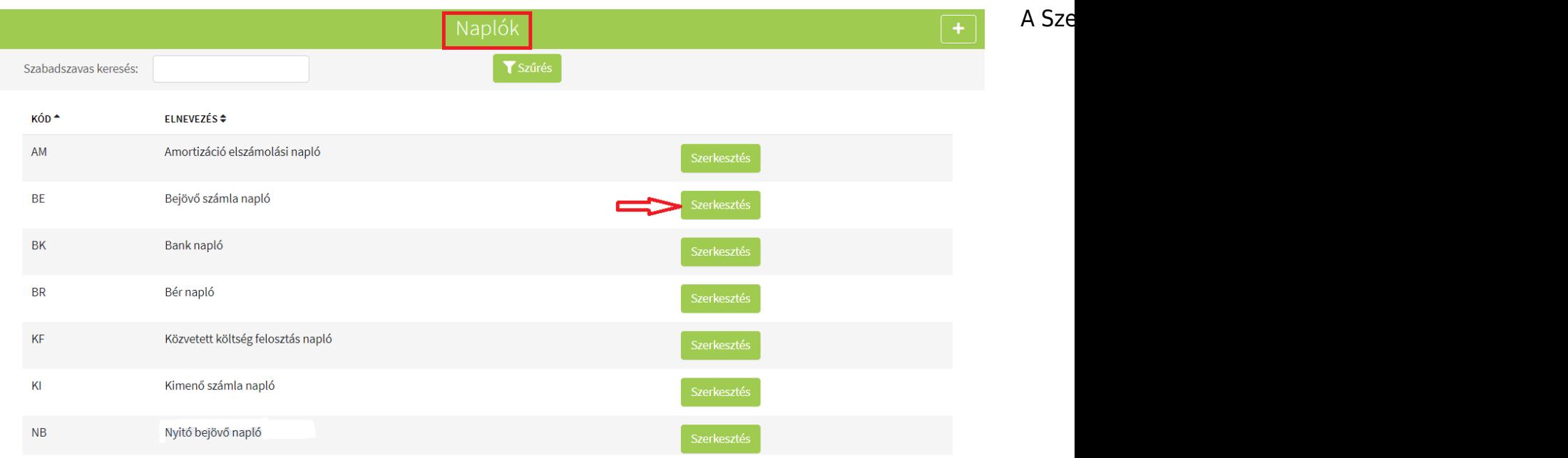

#### ahol a módosítást manuálisan elvégezheti.

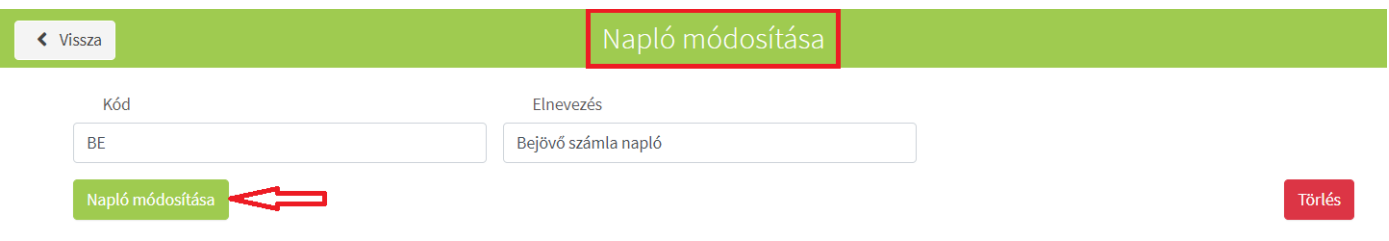

Naplók törlése

A Szerkesztés gombra kattintva kapja meg az oldalt, ahol a Törlést megteheti, amennyiben még bizonylat nincs kötve hozzá.

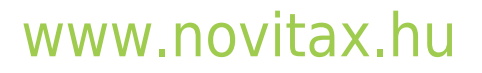

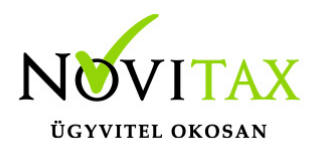

# **WebTax – Törzsek – Naplók létrehozása, módosítása, törlése**

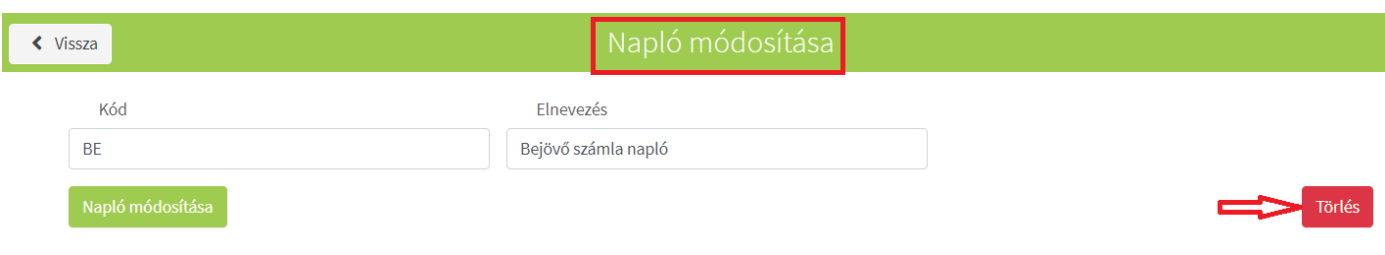

Abban az esetben, ha az NTAX kettős könyvviteli rendszerből szinkronizálta a Naplókat, érdemes a módosításokat és törléseket ott végrehajtani és utána újra szinkronizálni.

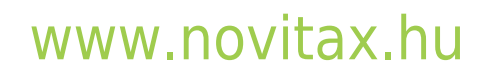

1105 Budapest, Gitár utca 4. | Tel.: (+36 1) 263-2363 | E-mail: [novitax@novitax.hu](mailto:novitax@novitax.hu)